## Faciliter l'utilisation d'Osmand

Ce document propose des solutions pour améliorer l'utilisation du navigateur. C'est le fruit d'un travail collaboratif entre randonneurs et animateurs acéliens.

## **cas 1 - Le tracé du circuit est peu visible à l'écran**

Ouvrir l'application et charger un circuit (visible à l'écran)

- si besoin, Cliquer sur un point du parcours pour obtenir un menu

- cliquer sur le **symbole palette** puis choisir **Moyen et une couleur** Puis **appliquer**

## **cas 2 – En utilisation, la carte est instable**

Ouvrir l'application puis **Menu**, puis **configurer l'écran**, puis **Boussole,** puis Activer **toujours masqué**, puis **fermer**

Envoyez vos suggestions et remarques par mel à André (animateur rando ACL)

<u>Mars</u>i

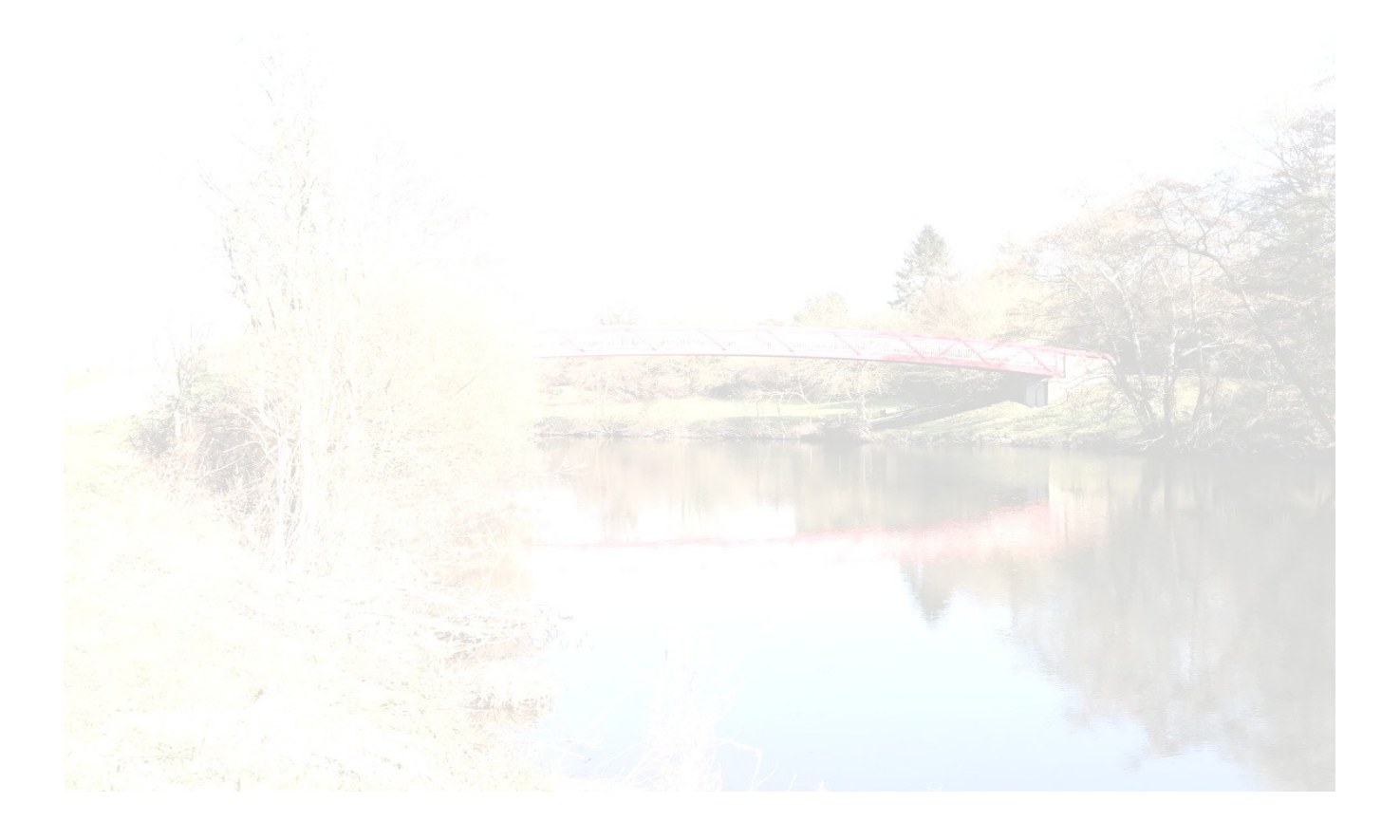